# **Table of contents**

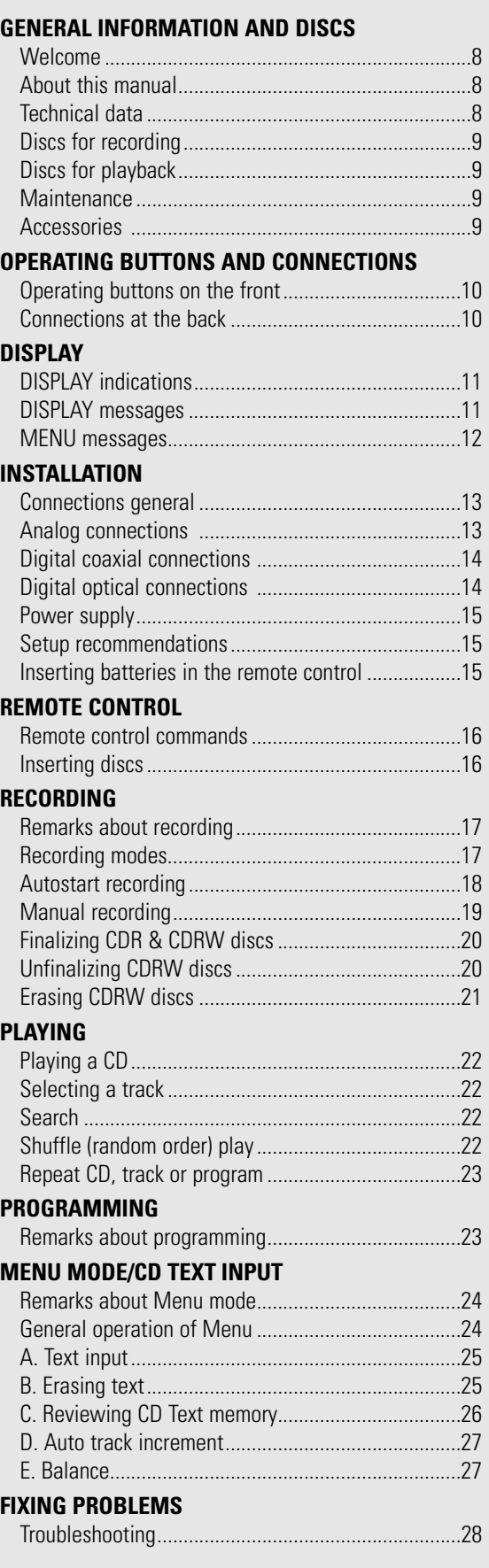

# **Welcome !**

Thank you for buying this Philips Compact Disc Recorder.

In the 1980s Philips invented a new audio system - the CD. The CD (compact disc) revealed the new dimensions of digital sound and added to the pleasure of audio. Compact-disc technology permits a high contrast in both loud and soft passages, with perfect channel separation. Philips has now further developed compact disc technology and the result is the CD recorder.

With your Philips CD Recordable/ReWritable Recorder, you can record, play and erase your own high-quality audio CDs, subject to legal restrictions on copying. Naturally, you will also be able to play all pre-recorded audio CDs.

Note: In certain countries, including the UK and certain Commonwealth countries, use of the product (or CD Recorder) as shown or suggested in this user manual may require the permission of copyright holders.

## **About this manual Technical data**

This manual gives instructions for operating this CD recorder. Please note:

- the digits (**1**) throughout the text indicate a sequence of actions necessary to perform a certain operation;
- $-$  the arrows  $(→)$  indicate the reaction from the recorder;
- the dots (•) indicate remarks, advice or special options within a sequence of actions. The dot-marked instructions are not necessary for operation.

Subject to modification without notice.

### **General**

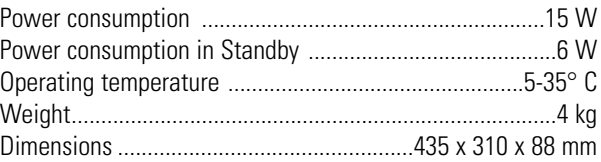

## **Audio**

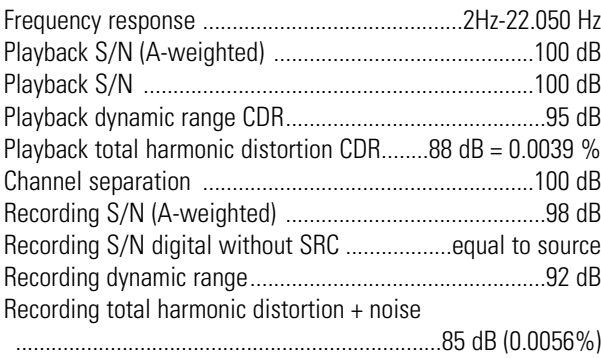

## **Discs for recording**

For recording use, special audio discs must be used (for music only). These discs bear one of the logos as shown below. The text 'DIGITAL AUDIO' is present!

Your recorder can use two types of discs for recording purposes:

- **CD-Audio Recordable (CDR)** discs: fully recorded and finalized, these discs play on all CD players and recorders.

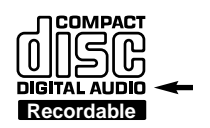

໌ຕ

- **CD-Audio ReWritable** (CDRW) discs: **COMPACT** can be recorded, erased and re-recorded hundreds of times. When finalized, they **DIGITAL AUDIO** play on **CDRW compatible CD** players **ReWritable** and recorders. In the course of 1999 most Philips CD **players** and recorders will be CDRW compatible.

## **Important:**

To ensure proper working of the set, we recommend the use of **Philips** audio CDR and audio CDRW discs only.

## **Discs for playback**

Your CD recorder is able to play:

- All pre-recorded audio CDs.
- All Audio CDR and Audio CDRW.
- Note: CDR(W) discs recorded with a computer can only be used when they are correctly treated according the audio standard (IEC958: Consumer part). Single session only!

## **Maintenance**

For recording, it is very important to use discs that are free of dust and scratches.

To clean a CD, wipe it in a straight line from the center towards the edge using a soft, lint-free cloth. A cleaning agent may damage the disc! Write only on the printed side of a CDR or CDRW, and only with a soft felt-tipped pen.

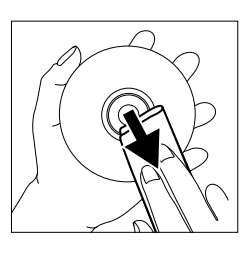

Clean the CD recorder with a soft, slightly dampened lint-free cloth. Do not use any cleaning agents as they may have a corrosive effect.

Do not expose the CD recorder batteries or CDs to humidity, rain, sand or excessive heat (caused by heating equipment or direct sunlight).

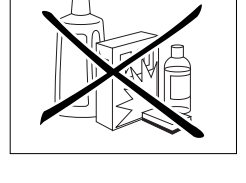

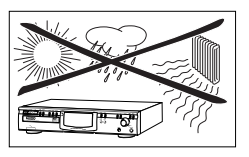

Always keep the tray closed to avoid dust on the lens.

The lens may cloud over when the CD recorder is suddenly moved from cold to warm surroundings, making it impossible to play a CD. Leave the CD recorder in the warm environment until the moisture evaporates.

## **Accessories**

- 2 Analog audio cables (with red and white plugs)
- 1 Digital coaxial cable (with black plugs)
- Power cord
- 2 Batteries
- Remote control
- Guarantee

# **OPERATING BUTTONS AND CONNECTIONS**

**English**

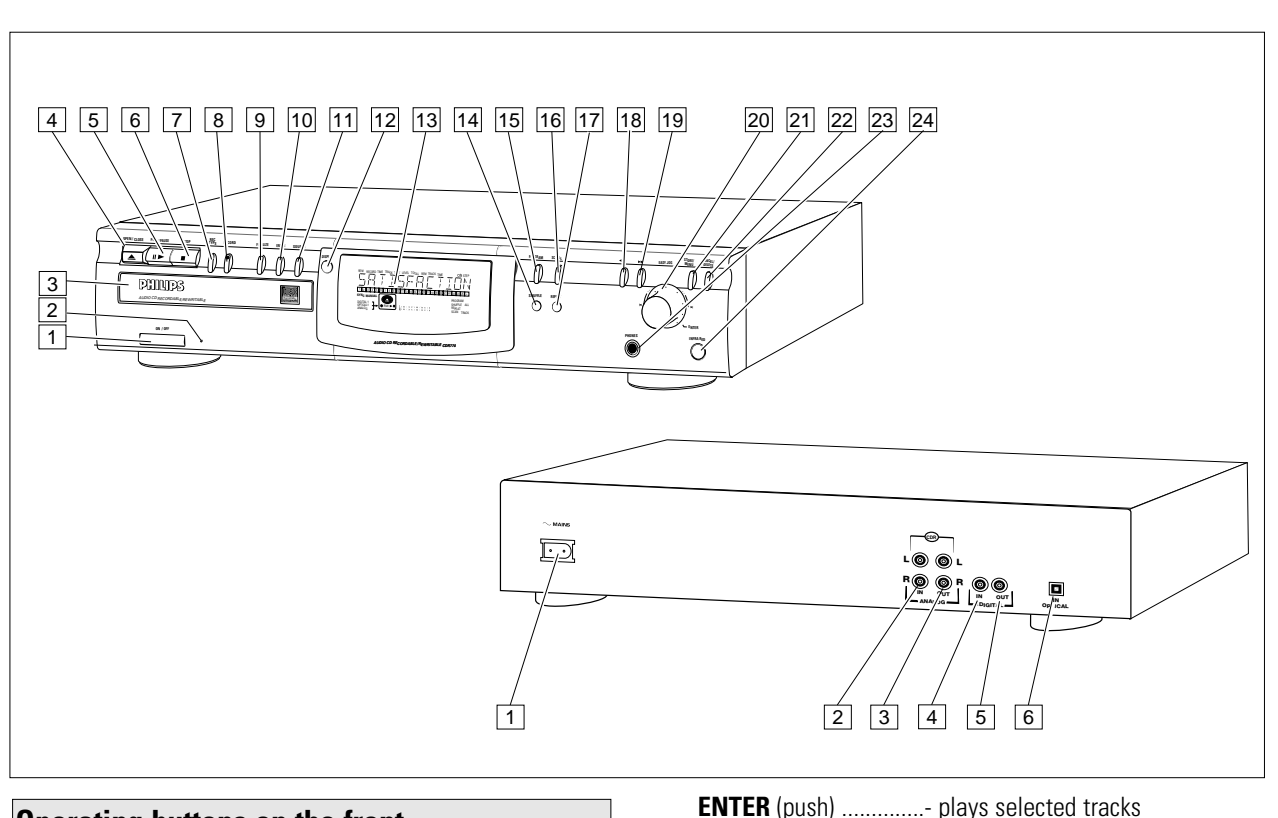

## **Operating buttons on the front**

- 1 **ON/OFF** ........................turns the CD recorder ON and OFF
- 2 Standby indicator 3 Disc tray
- 
- **4 OPEN/CLOSE ▲.........opens/closes disc tray F5 PLAY/PAUSE > II** ......starts play/interrupts play or recording
- **6 STOP 1...........................stops/clears a program**
- 7 **REC**(ord) **TYPE** ............selects recording modes
- **RECORD** .......................starts recording, finalizing, erasing 9 **FINALIZE** ....................selects finalize mode
- 0 **ERASE**..........................selects erasing mode (disc or
- track) **11 SOURCE** ......................selects input source **DISPLAY**......................selects display information, permanent text scrolling and time
- 13 Display................................information screen **T4 SHUFFLE.............................plays CD(RW) or program in** random order **F15 PROGRAM** ...................opens/closes program memory **SCROLL........................activates scrolling of text over the** display (once)
- **REPEAT**........................repeats play (all, program or track) \* Q ............................- searches backward - cursor control in Menu/Prog. review mode ( R ............................- searches forward - cursor control in Menu/Prog. review mode **EASY JOG ►** ........- previous/next track (Play and (rotate) Program mode)

- recording level control (recording) - selects settings (menu on)

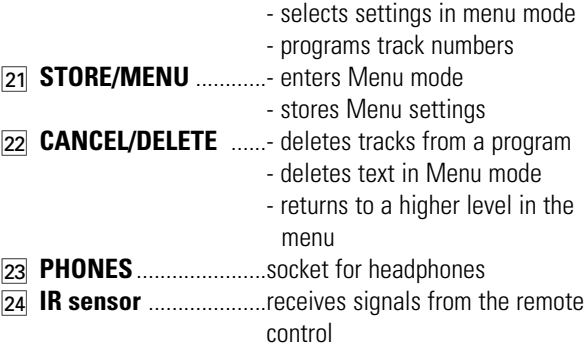

Note: Unless stated otherwise, all controls are on the front of the CD recorder. You can also use the corresponding keys on the remote control, where provided, after first selecting the CD recorder or separate CD player by pressing CDR or CD.

## **Connections at the back**

1 Connection to power supply 2 **ANALOG IN** ................connects to the line output of an amplifier (left and right) **3 ANALOG OUT CDR**....connects to the line input of an amplifier (left and right) 4 **DIGITAL IN**..................connects to the digital coaxial output of an external CD player **5 DIGITAL OUT CDR** ....connects to the digital coaxial input of amplifier or recording device 6 **OPTICAL IN** ................connects to the digital optical output of an external CD player

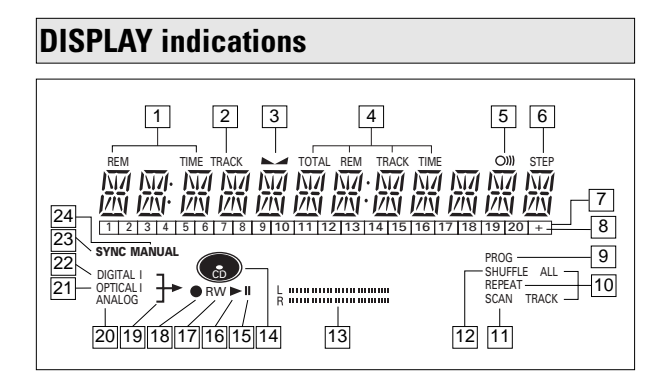

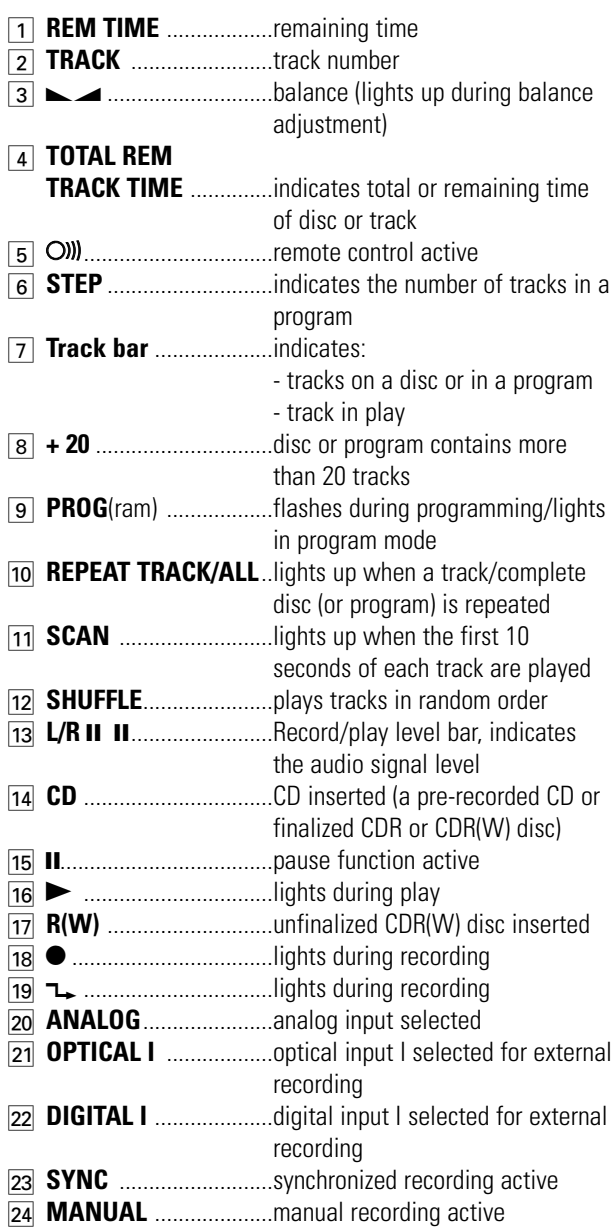

## **DISPLAY messages**

Messages as listed and explained here may appear on the display for your guidance.

# **General**

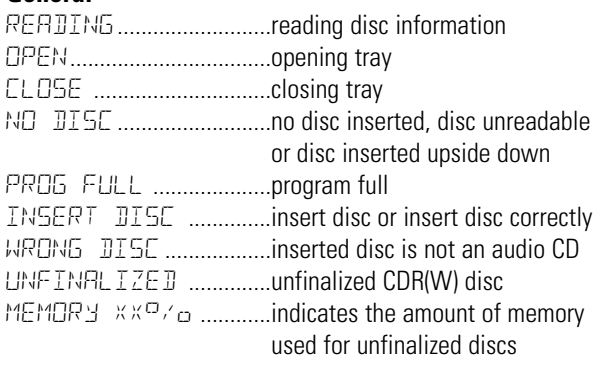

## **Recording**

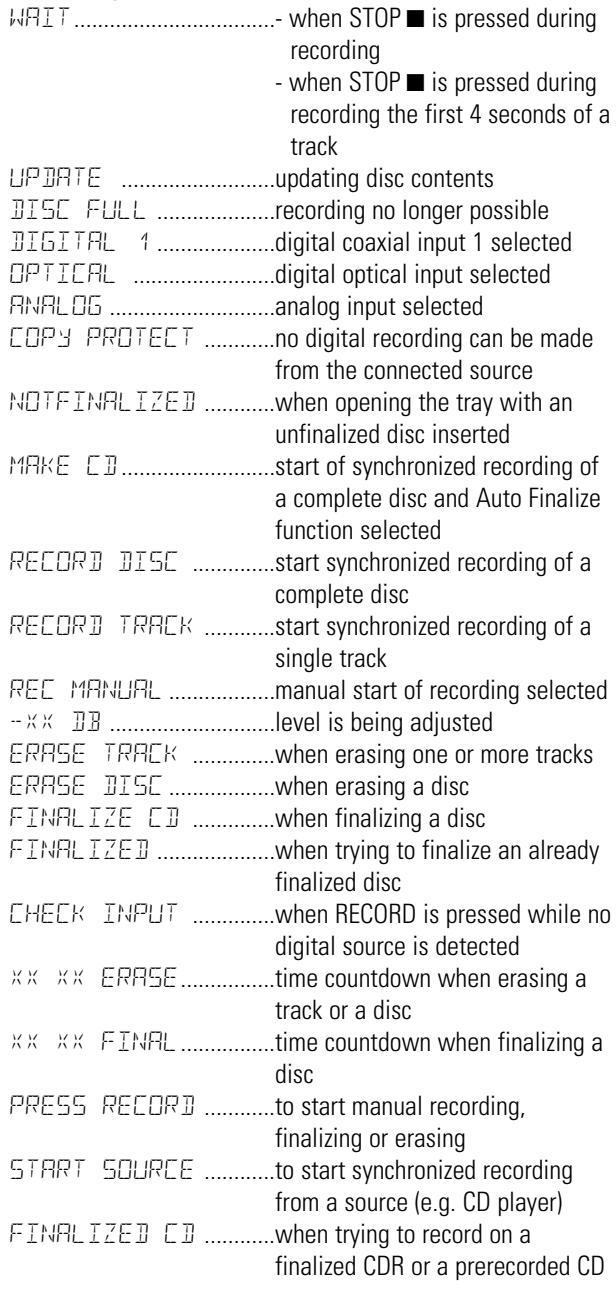

# **DISPLAY**

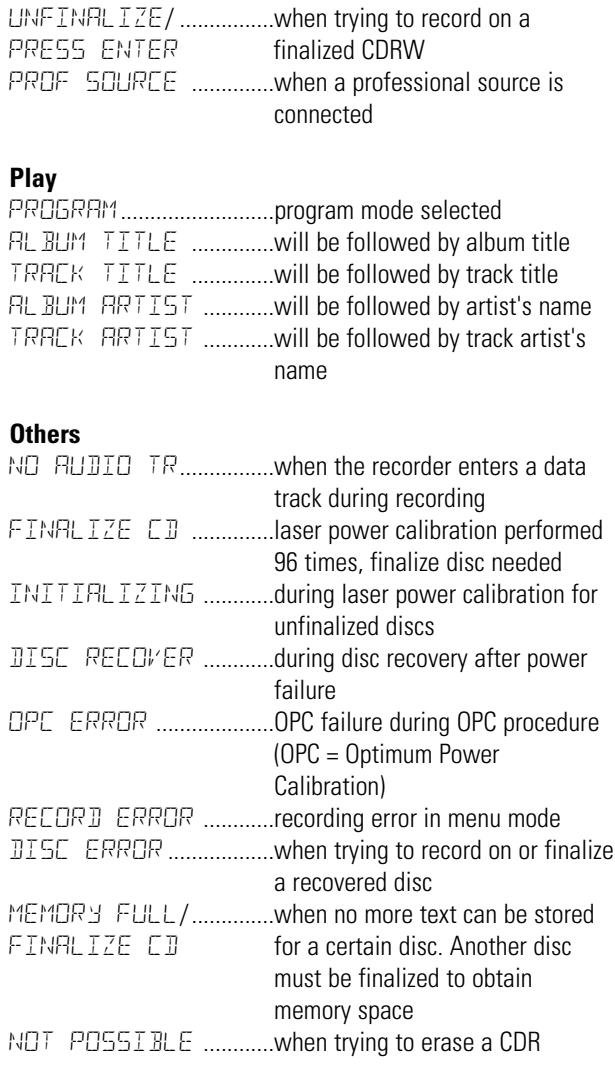

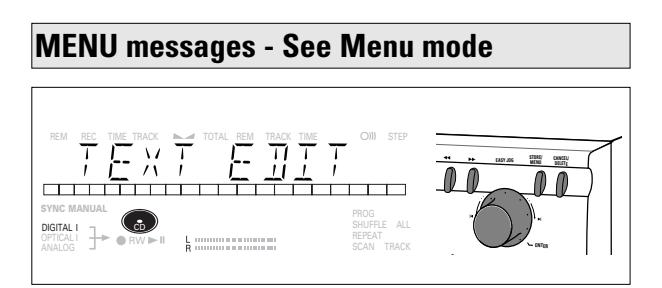

## **Menu messages**

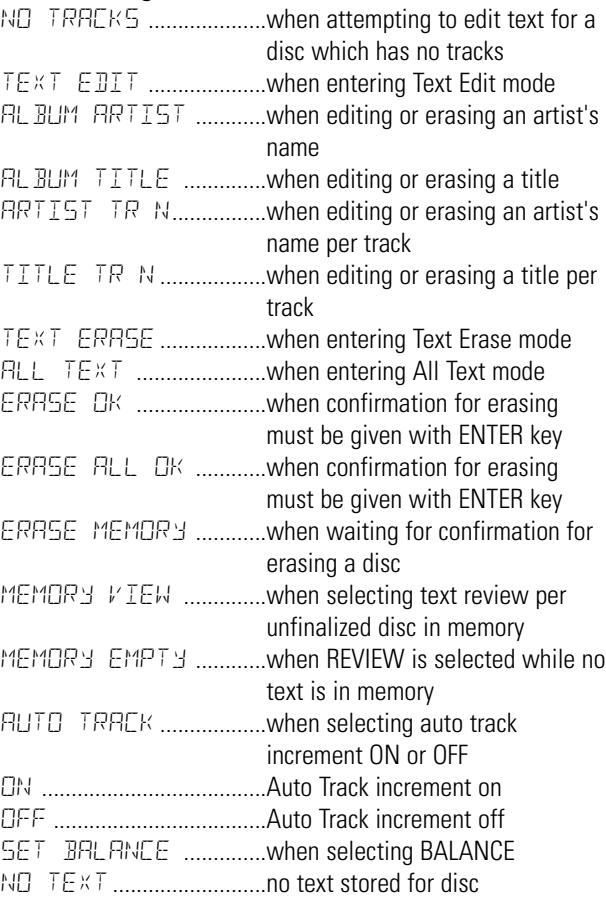

## **Connections general Analog connections**

For recording the following inputs are present:

- Digital optical input.
- Digital coaxial input.
- Analog input.

For playback the following outputs are present:

- Digital coaxial output.
- Analog output.

We advise you to connect these to the CD input on your amplifier.

The connections you make will depend upon the possibilities your audio equipment offers. Please refer to the user manuals for your other audio equipment first.

## Digital recordings (optical or coaxial) give the best performance in audio and usability (e.g. auto-track).

(The digital optical connection is less sensitive to external disturbances).

If your equipment does not offer digital connections, the high quality Analog-Digital-Converter of your CD recorder will ensure good audio performance when recordings are made from the analog input.

Playback via the digital coaxial output of the CD recorder gives the best audio performance.

If your equipment does not offer digital connections, the high quality Digital-Analog-Converter of the CD recorder ensures a good sound quality via the analog output.

We advise you to always establish both digital and analog connections. This will mean that analog recordings can always be made when digital recording is not possible.

We have described the most common ways of connecting the CD recorder. If you still have difficulties with the connections, please contact the Philips Consumer Service desk in your area.

Analog connection is required for playback of CDs (use cable  $(2)$ ) and for recording from external analog sources (use cable  $(1)$ ).

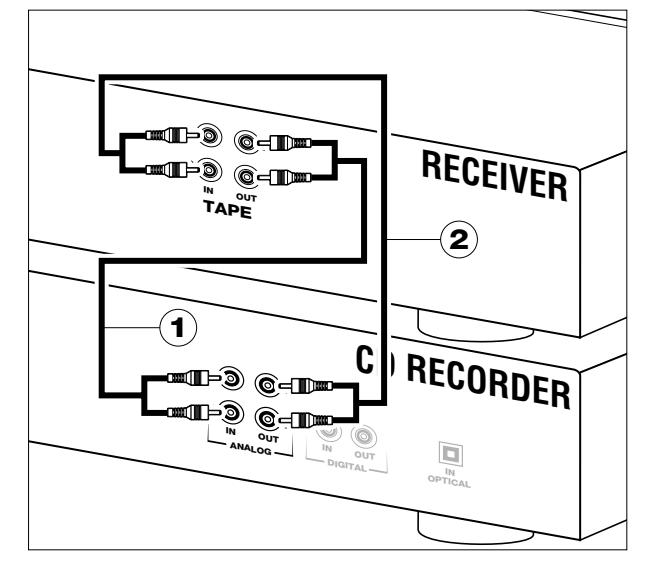

Use the audio cables supplied. Connect the red plugs to the R sockets, and the white plugs to the L sockets.

- **1** For recording, connect cable  $(1)$  between the ANALOG INsockets on the CD recorder and the CDR LINE- or TAPE OUTsockets of an amplifier.
- Note: For recording directly from a CD player, the analog input of the CD recorder should be connected to the analog output of the CD player.
- **2** For playback, connect cable (2) between the ANALOG OUT sockets on the CD recorder and the input sockets of an amplifier e.g. TAPE IN, CDR or AUX.

Note: Never use the PHONO input.

Digital coaxial connection is only required when you wish to record from a CD player with a digital coaxial output.

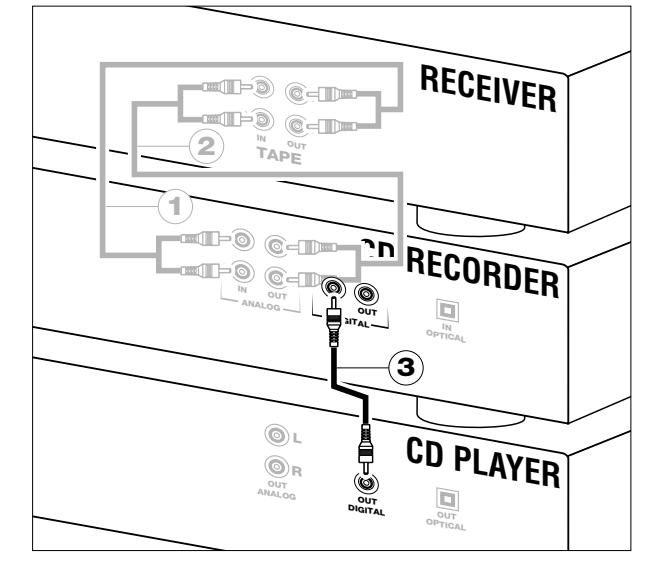

Use the digital coaxial cable supplied.

- **1** For recording, connect the cable 3 between the DIGITAL IN socket on the CD recorder and the DIGITAL OUT socket of a CD player.
- Note: Your CD recorder is equipped with a digital coaxial output. This output can be used for digital playback.

## **Digital optical connections**

Digital optical connection is only required when you wish to record from a CD player with a digital optical output.

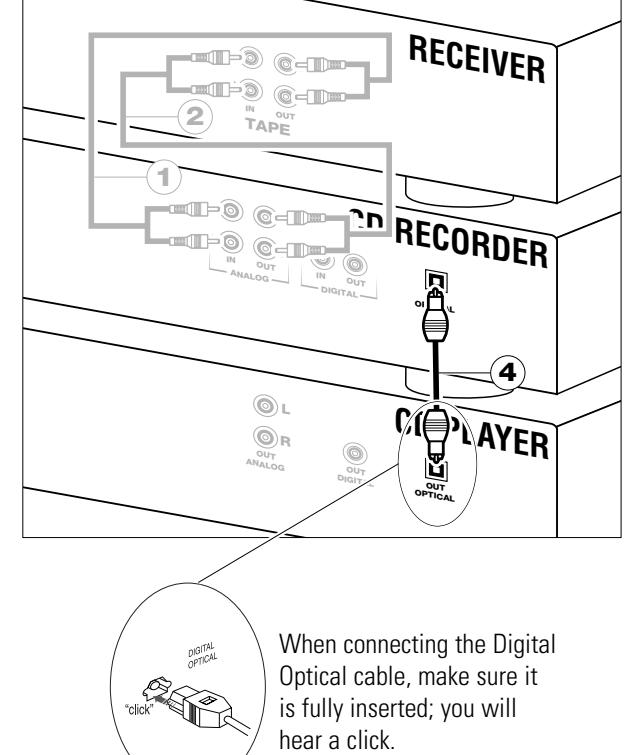

- **1** Remove the dust caps from the digital optical connection. (We recommend that the cap be saved).
- **2** For recording, connect a fiber-optic cable  $\widehat{A}$  between the digital optical input of the CD recorder and the digitaloptical output of a CD player.
- Note: For playback, the digital coaxial output or analog output should be connected to an amplifier.

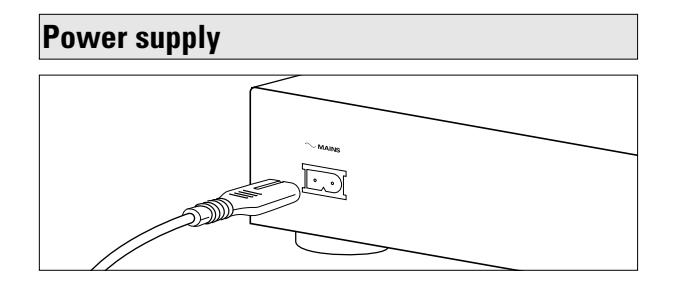

**1** Plug the power cord supplied into the POWER SUPPLY connector on the CD recorder, then into a wall socket.

#### **2** Press ON/OFF.

**→** The CD recorder will switch on.

#### Note:

- If the CD recorder is in Standby mode (red LED on), press any key to activate the recorder.
- The CD recorder will automatically adjust to the local mains voltage.
- When the CD recorder is in the "OFF" position, it is still consuming some power. If you wish to disconnect your CD recorder completely from the mains, withdraw the plug from the AC Outlet.

## **Setup recommendations**

- Place the CD recorder on a solid, vibration-free surface.
- Do not place the CD recorder near a source of heat or in direct sunlight.
- Do not use the CD recorder under extremely damp conditions.
- If the CD recorder is placed in a cabinet, make sure that a one-inch space remains free on all sides of the CD recorder/player for proper ventilation.

### **Important:**

- Do not position the CD recorder on top of other equipment that might heat it up (e.g. receiver or amplifier).

## **Inserting batteries in the remote control**

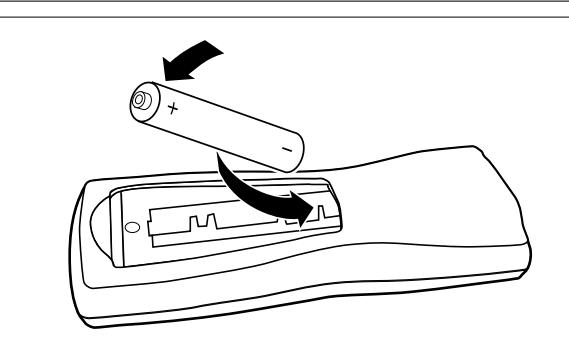

- **1** Open the battery compartment cover.
- **2** Insert 2 batteries ("AA", LR-6 or UM-3; as supplied) as shown.
- **3** Replace the cover.
- Note: We recommend that you use 2 batteries of the same type and condition.

#### **Batteries contain chemical substances; they should be disposed of properly.**

**English**

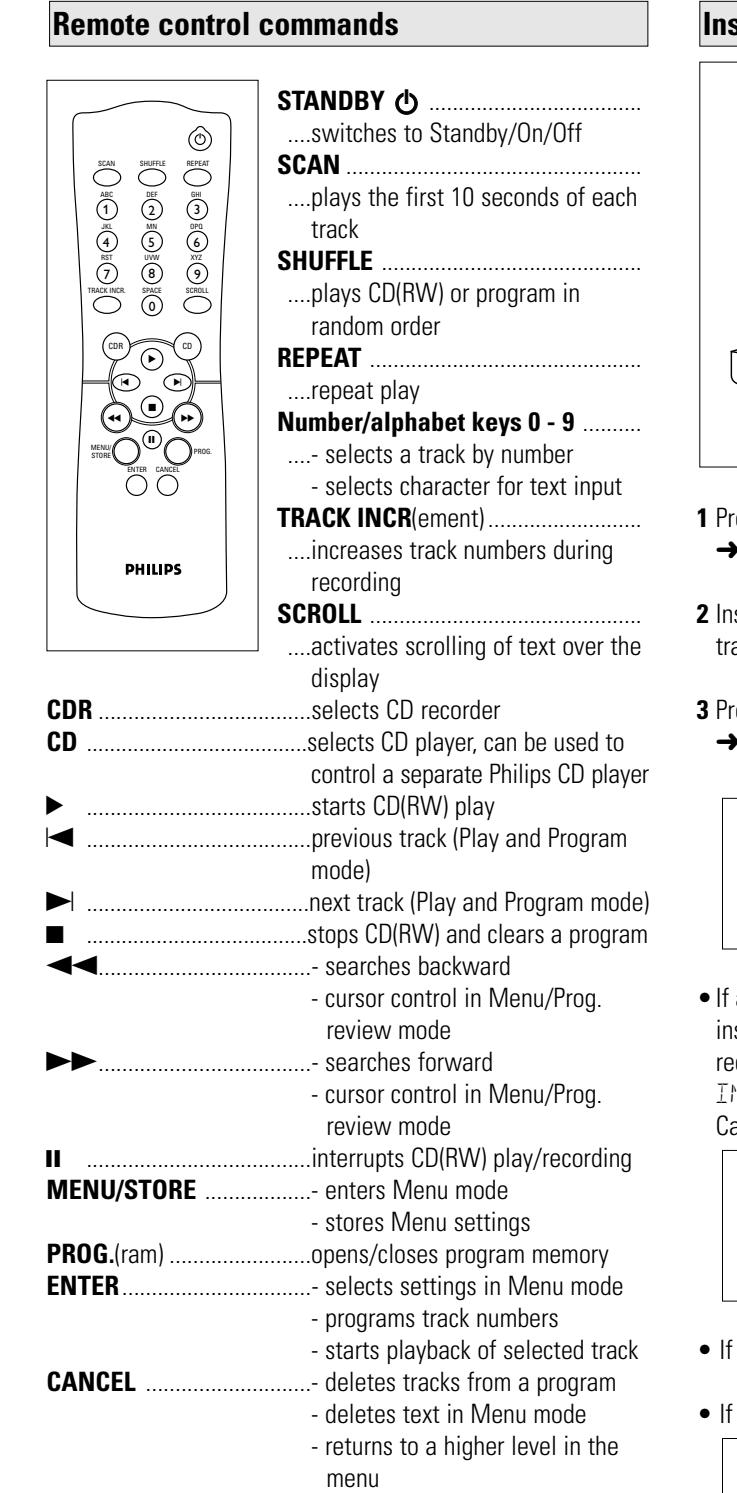

# **Remote control commands Inserting discs**

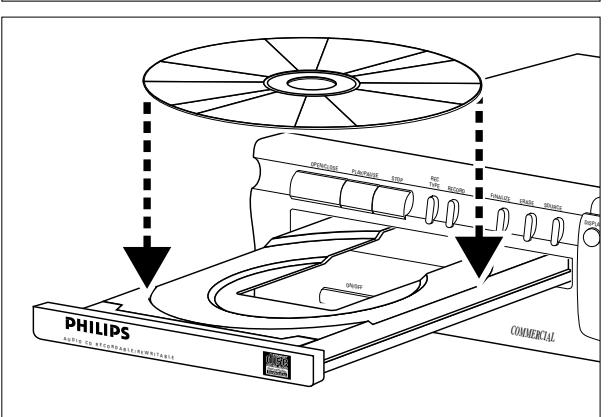

**1** Press OPEN/CLOSE to open the disc tray.

➜ OPEN lights up.

- sert a CD, CDR or CDRW in the appropriate recess in the ay, label side up.
- **3** Press OPEN/CLOSE to close the tray (see also Playing a CD). ➜ CLOSE lights up, followed by READING the display
	- will show the type of disc that has been inserted.

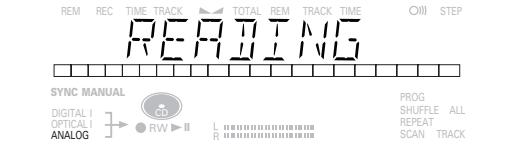

a blank or partly-recorded CDR or unfinalized CDRW is serted, the CD recorder will calibrate the disc for optimum cording. During this process the display will first show  $NITITALIZING$  and then the number of audio tracks. alibration can take up to 25 seconds.

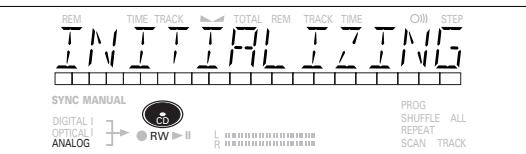

- a CDR(W) is finalized, **cD** will show on the display.
- CD-text is available the TITLE/ARTIST will scroll by.

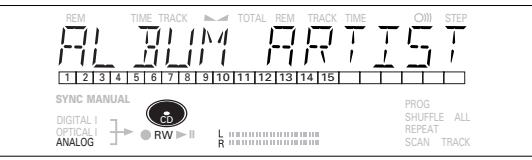

### Note:

- Only Audio CDs will be accepted. If a non-audio disc is inserted, the display will show: WRONG DISC/USE AUDIO CD.
- For recording it is important that the blank disc is completely free from dust particles or scratches (see maintenance).

## **Remarks about recording the condition of the Recording modes**

You will soon discover how easy it is to make your own CDs. Nevertheless, it is advisable to use a CDRW disc for your first try.

- •If the disc is a CDRW and is already finalized, you must unfinalize it first.
- •The recording procedure is the same for CDRs and CDRWs.
- •If the disc already contains recordings, the CD recorder will automatically search for the end of the last track, so that recording can start from there.
- •CD text can be added to a recording in Stop mode and during recording.
- •CD text cannot be recorded from an external CD player. (Text information is not available on the output of the CD player.)
- •There must be at least 7 seconds of recording time left on the disc, otherwise you will not be able to enter record standby mode.  $\overline{B}$  ISC FULL will then show on the display.
- If the display indicates COPY PROTECT no digital recording can be made of the source material. Recording will not start.
- •**The Serial Copy Management System** (SCMS) only allows digital recording under specific conditions:
- This means that it is not possible to make a digital copy from a digital copy.
- Analog recording is always possible !
- The number of recordings to be made from the original is unlimited.
- •A maximum of 99 tracks can be recorded on a disc. Minimum allowable track length is 4 seconds.
- •Recordings from DAT or DCC players will not always stop automatically.

### **Important:**

**If you want to play the recorded CDR disc on a regular CD player, it must be finalized. See finalizing discs.**

**Finalized CDRW discs play only on CDRW compatible CD players.**

**For recording from CD changers do not use** REC MANUAL**.**

Your recorder offers several recording modes.

- RECORD DISC to make a synchronized recording of the complete disc or a program simply by starting the source.
- RECORD TRACK to make an synchronized recording of a single track simply by starting the source.
- REC(ord) MANUAL to manually start a recording simply by pressing the RECORD key.
- MAKE CD to make a synchronized recording of the complete disc or a program simply by starting the source. Finalizing will be done automatically (active for digital recordings).

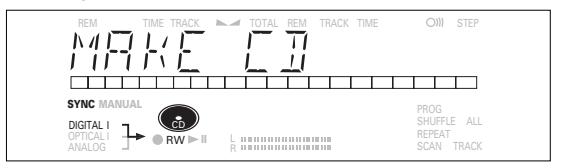

#### **Some remarks on recording:**

- When AUTO TRACK is ON ( default setting), track numbers will automatically be increased during recording.
- By programming the source first, a compilation can be recorded.
- If a finalized CD recordable disc is inserted into the CD recorder,  $FINRI + 7F R + T$  will be displayed when RFC. TYPE is pressed. Recording will not be possible.
- If a finalized CD rewritable disc is inserted in the CD recorder, UNFINALIZE and PRESS ENTER will be displayed when the REC TYPE is pressed. If ENTER is pressed, the disc will be unfinalized.

# **RECORDING**

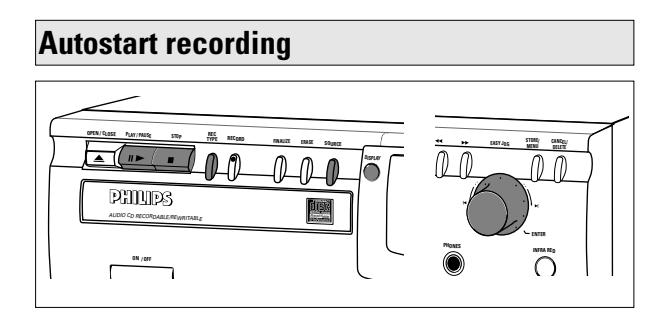

This feature enables you to make fast and easy recordings of a CD. Track increments are automatically detected from the source material. Track increments cannot be added manually. In analog source material a silence of 2.7 seconds or more is automatically detected as a track increment.

#### **Important:**

- Recording from CD-changers should always be started in the RECORD DISC, RECORD TRACK or MAKE CD mode.

#### **Preparing for autostart recording**

- **1** Make sure the disc is absolutely free of scratches and dust particles.
- **2** Press Source repeatedly until (depending on the connection used):
	- → DIGITAL I, OPTICAL I or ANALOG lights up and DIGITAL 1, OPTICAL or ANALOG will appear on

the display. REM TIME TRACK TOTAL REM TRACK TIME STEP Ţ

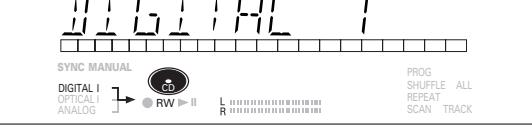

**3** With the CD recorder stopped, press REC TYPE

once: to select 'RECORD' DISC'; twice: to select 'RECORD TRACK'; four times: to select 'MRKE [D]' (active for digital

recordings).

→ **1** and **SYNC** start to flash and the display shows the selection.

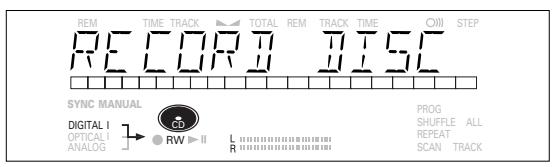

•If CHECK INPUT message also flashes, the digital connection is incorrect.

#### **Start recording**

- **1** To start recording, press Play on the selected source.
	- $\rightarrow$  The CD recorder automatically starts to record and  $\rightarrow$ lights continuously.
- •If, however, you start the source during a track, recording will start at the beginning of the next track or after 2.7 seconds of silence in analog recordings.
- •To check the elapsed recording time, press DISPLAY. (This can also be done during recording.)
- •The EASY JOG/ENTER key can be used to adjust the recording level.
- •The recorder stops automatically.
- **2** To stop recording manually, press STOP on the CD recorder. **→ UPDATE lights up and sync and -> go out.**
- $\bullet$  If STOP  $\blacksquare$  is pressed within 3 seconds after pressing PLAY, no recording will take place.
- •To interrupt recording, press PAUSE on the CD recorder. → ¬ starts to flash. (Autostart recording is disabled.) To resume, press RECORD on the CD recorder.

After recording the display will show UPDATE for several seconds.

#### Note:

- Recordings from DAT, DCC or analog sources will only stop after 20 seconds of silence. - Auto track is always active.

## **Important:**

**If you want to play the recorded CDR disc on a regular CD player, it must be finalized. See finalizing discs.**

### **Finalized CDRW discs play only on CDRW compatible CD players.**

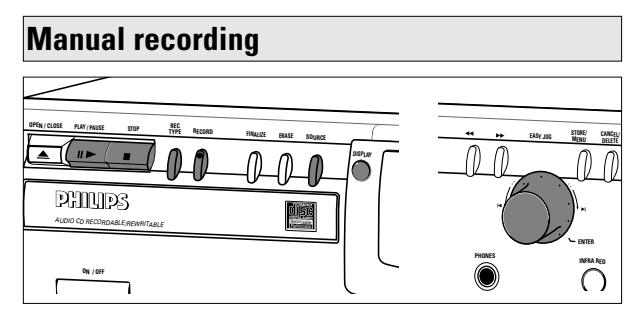

## **Important:**

- Recording from CD-changers should always be started in the RECORD DISC, RECORD TRACK or MAKE CD mode.
- Only make analog recordings when digital recording is not possible.

## **Preparing for manual recording**

- **1** Make sure the disc is absolutely free of scratches and dust particles.
- **2** Press SOURCE repeatedly until (depending on the connection used):
	- → DIGITAL I, OPTICAL I or ANALOG lights up and DIGITAL 1, OPTICAL or ANALOG will appear on the display.

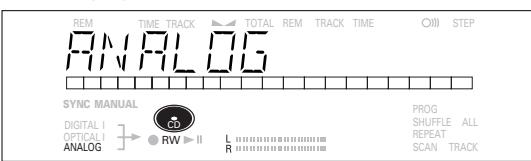

- •When Auto Track is On (default setting), track numbers will automatically be increased during recording.
- •To switch off the Auto Track function, you must enter Menu mode.

If you wish to increase track numbers manually, press TRACK INCR(ement) on the remote control. For further instructions see Menu mode.

- ON (AUTO): The track increments are automatically taken over from the digital source material or after 2.7 seconds of silence during analog recording.
- OFF (MANUAL): While recording, track numbers can be incremented manually by pressing TRACK INCR(ement) on the remote control (minimum track length is 4 sec.). (This can also be done in Auto track on mode.)
- •Track numbers cannot be changed after recording.
- Note: Auto track works only with Consumer Sources with a digital output signal according to the IEC 958 (consumer part) audio standard.
- **3** With the recorder stopped, press REC TYPE three times to enter the Manual Record standby mode.
	- **→ MANUAL** starts to flash and the display shows REC MANUAL.

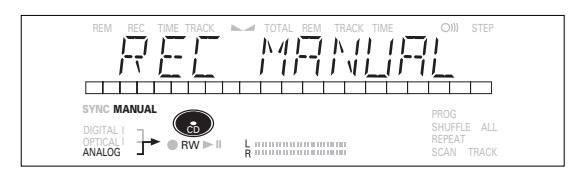

- **4** Play the source first to set the optimal recording level on the CD recorder.
- **5** Rotate the EASY JOG/ENTER key until all the blue segments are lighted on the Record/Play Level bar but the red segments do not light continuously during the loudest passages.
	- $\rightarrow$  Display shows  $-7.7$  DB (Decibel, e.g.  $-3$  DB).
- **6** Stop the source.

## **Start recording**

- **1** To start recording, press RECORD on the CD recorder and immediately start the source (from stop-mode).
	- $\rightarrow$   $\rightarrow$  lights continuously. The track number and recording time will appear on the display.
- •If CHECK INPUT message also flashes, the digital connection is incorrect.
- •To record a 3-second silence at the start of a track, press PAUSE on the CD recorder before starting the source.
- •To check the elapsed recording time, press DISPLAY on the CD recorder. (This can also be done during the recording.)
- **2** To stop recording, press STOP on the CD recorder.  $\rightarrow$  UPDATE lights up and  $\neg$  goes out.
- •If STOP is pressed within 3 seconds after RECORD, no recording will take place.
- •To interrupt recording, press PAUSE on the CD recorder. starts to flash. Resume at step 1.

After recording the display will show  $UPDATE$  for several seconds.

Note: With AUTO TRACK ON,, the recorder will stop and go to REC STANDBY for 1 minute and then goes to stop mode automatically. Recordings from DAT, DCC or recordings made analogously will stop after 20 seconds of silence. With AUTO TRACK OFF, the auto stop mode is disabled.

## **Important:**

## **If you want to play the recorded CDR disc on a regular CD player, it must be finalized. See finalizing discs .**

**Finalized CDRW discs play only on CDRW compatible CD players.**

## **Finalizing CDR & CDRW discs**

During finalizing, the table of contents (TOC) is written to the disc.

Finalizing is a simple procedure that is necessary in order to: - be able to play recordings on a CD PLAYER,

- avoid further unwanted recordings on a disc,
- avoid erasure of tracks on a CDRW,
- 
- Write CD text on a CDR(W).

## **Auto finalizing**

Auto finalizing is possible when using the MAKE CD recording function.

## **Manual finalizing**

- **1** Make sure the disc (in the CD recorder) is absolutely free of scratches and dust particles.
- **2** With the recorder stopped, press FINALIZE.
	- → The display will show FINRLIZE CD and PRESS RECORD.

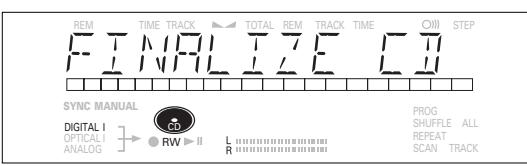

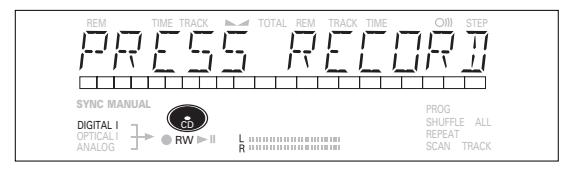

## **3** Press RECORD.

**→ XX XX FINAL and the approximate finalization time** is shown on the display.

The display counts down through the finalization. Upon completion, the total number of tracks and the total time recorded will appear on the display. For CDR(W), **CDR(W)** changes to **CD** on display.

Finalizing will take at least 2- 4 minutes.

### Note:

- During finalization, the CD recorder will not accept operating commands.
- When a CDR has been finalized, no more recordings can be added.

## **Unfinalizing CDRW discs**

### **For CDRW discs only**.

If you want to make more recordings (or erase tracks) on a finalized disc, you must unfinalize it first. The Table of Contents (TOC) will be removed. To unfinalize:

- **1** With the CD recorder stopped, press REC TYPE or ERASE.
	- → UNFINALIZE and PRESS ENTER will appear on the display.

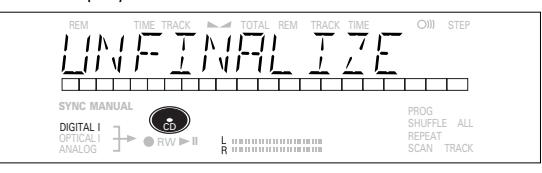

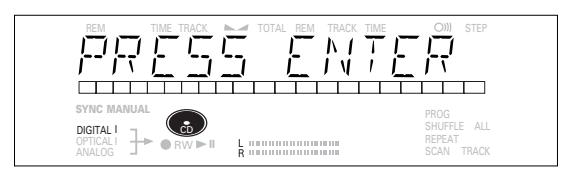

## **2** Press JOG (ENTER).

 $\rightarrow$  The disc will now be unfinalized and can be used again to record.

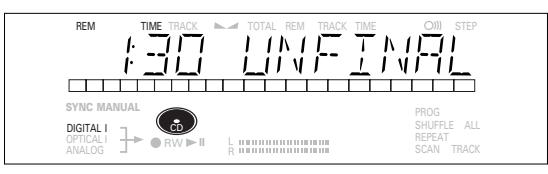

• If no further recording or erasure is required, press Stop **...** 

### Note:

- Unfinalizing will take approximately 1,5 minutes.
- When unfinalizing a CDRW disc with text available, this text will be transferred to the CD recorder memory. However, if the text memory is full, the message MEMORY FULL/FINALIZE CD will be displayed. Text must be erased, stored for other discs, or another disc must be finalized in order to create space in the memory.

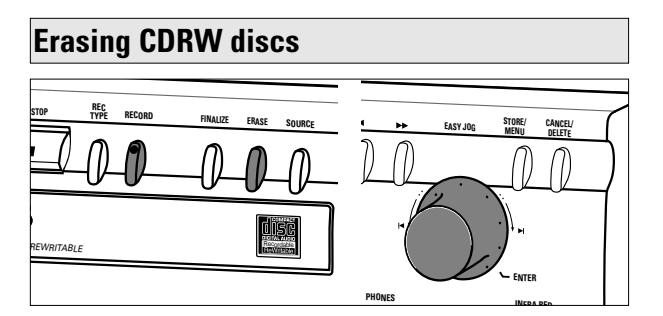

For unfinalized CDRW discs only. You can erase:

- Tracks can only be erased from the end. **1 2 3 4 5 678 9 10**
- With the EASY JOG you can erase more tracks.

## **1 2 3 4 5 678 9 10**

Note: It is not possible to erase tracks within the sequence.

- It is also possible to erase the entire disc at once.

### **To erase one or more tracks from the end:**

#### **1** Press ERASE once.

- $\rightarrow$  The display will show the number of tracks and their total playing time. ERRSE TRRCK and PRESS RECORD will light up.
- •If the disc is finalized, **CD** will appear on the display after inserting a CDRW in the recorder. The recorder will ask you to confirm unfinalizing first. Confirm by pressing the EASY JOG/ENTER key or ENTER on the remote control.
- **2** Select the track(s) you wish to erase by turning the EASY JOG/ENTER key to the left.
	- $\rightarrow$  The selected track numbers will start blinking on the track bar.
	- → The display will show the remaining time after erasing the selected track(s). The track shown will be included in the tracks erased.

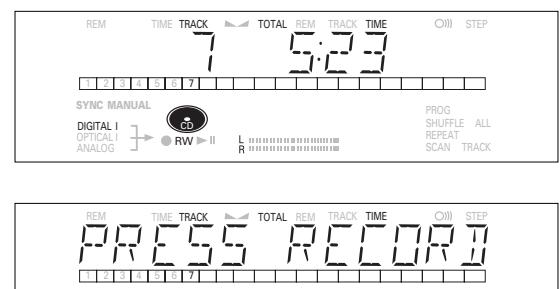

#### **3** Press RECORD.

DIGITAL OPTICAL

CD RW SYNC MANUAL **Record** 

 $\rightarrow$  The display will show the total countdown time and ERASE.

 $\frac{1}{R}$  and an anomalous company

➜ After the selected track(s) has/have been erased, the display will show the number of remaining tracks and their total playing time.

#### **To erase the entire disc:**

#### **1** Press ERASE twice.

- $\rightarrow$  The display will show the number of tracks and their total playing time. ERASE DISC and PRESS RECORD will light up.
- •If the disc is finalized, **CD** will appear on the display after inserting a CDRW in the recorder. The recorder will ask you to confirm unfinalizing first. Confirm by pressing the EASY JOG/ENTER key or ENTER on the remote control.

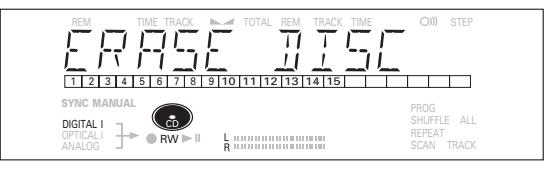

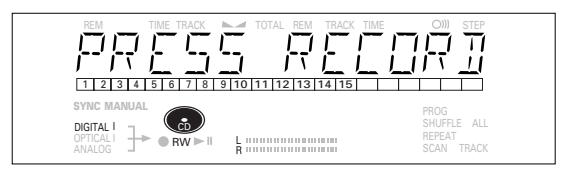

#### **2** Press RECORD.

 $\rightarrow$  The display will show the total countdown time and ERASE. The entire disc will be erased.

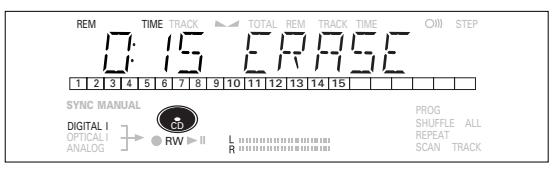

Erasing an entire disc may take up to 15 seconds.

# **PLAYING**

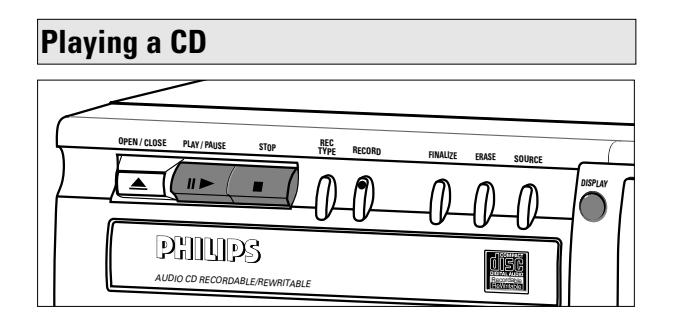

- **1** Press PLAY/PAUSE **> II** to start CD play.
	- $\rightarrow \rightarrow \rightarrow$  will light up and the track number and track time of the track in play will appear on the display.
- **2** Press Display once, twice or three times to see:
- $\rightarrow$  Remaining track time, total remaining time, permanent text information and track time (see Menu mode).
- **3** To interrupt play temporarily, press PLAY/PAUSE > II again.  $\rightarrow$  II will light on the display
- **4** To continue play, press PLAY/PAUSE > **II** again.
- **5** To stop play, press STOP **.** 
	- $\rightarrow$  The number of tracks and the total playing time will appear on the display.

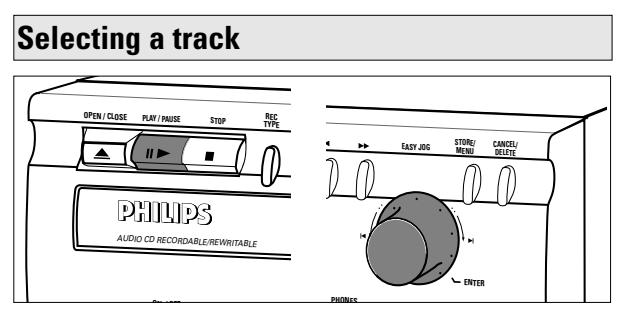

#### **Selecting a track during play**

- **1** Turn the EASY JOG/ENTER key until the required track number appears on the display.
- **→** Play will skip to the beginning of the selected track. or
- Enter the required track number using the numerical keys on the remote control. For 2-digit track numbers, press the keys in rapid succession.
- **→** Play will skip to the beginning of the selected track. or
	- Press  $\blacktriangleleft$  or  $\blacktriangleright$  on the remote control one or more times.
	- **→** Play will skip to the beginning of the present, previous or following track.

#### **Selecting a track when CD play is stopped**

- **1** Turn the EASY JOG/ENTER key until the required track number appears on the display.
- **2** Press EASY JOG/ENTER or ENTER on the remote control to confirm or press PLAY/PAUSE  $\blacktriangleright$  II to start playing.

or

**1** Enter the required track number using the numerical keys on the remote control. For 2-digit track numbers, press the keys in rapid succession. Play starts.

or

- **1** Briefly press  $\blacktriangleleft$  or  $\blacktriangleright$  one or more times.
- **2** Start playback by pressing PLAY/PAUSE ► II, EASY JOG/ENTER or ENTER on the remote control.

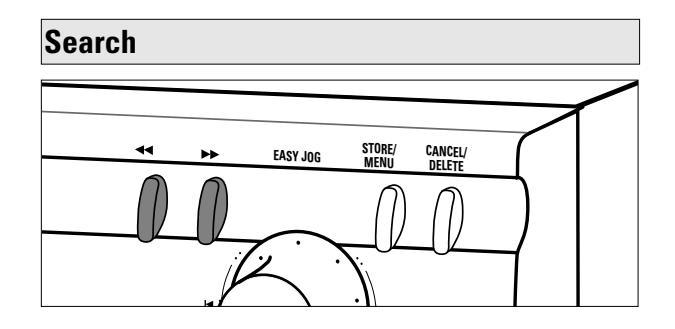

- **1** Hold down  $\leftrightarrow$  or  $\rightarrow$  (in Play mode).
	- → The player first searches backwards or forwards at 10 times normal speed with sound at low volume, then goes to 50 times normal speed with sound muted.
- **2** Release the button at the desired passage.
	- **→ Play will start at the desired passage.**
- Note: During Shuffle, Repeat Track or Programmed play, search is restricted to within the track being played at the time.

## **Shuffle (random order) play**

- **1** Press SHUFFLE before or during CD play to start shuffle play.
	- $\rightarrow$  The tracks on the CD (or program if set) will play in random order.
- **2** Press SHUFFLE again to return to normal CD play. **→ CD recorder goes to Stop mode.**

Note: Shuffle is also cleared when you open the disc tray.

## **Repeat CD, track or program**

- **1** Press REPEAT one or more times during CD play.
	- **→ When REPEAT TRACK** lights up, the current track will play repeatedly. When **REPEAT ALL** lights up, the entire disc or program plays repeatedly.

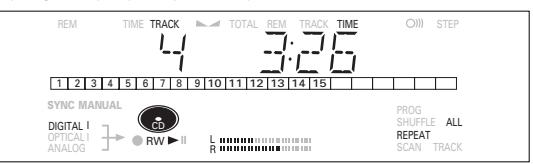

- **2** To return to normal play, press REPEAT one or more times until:
	- **→** The **REPEAT** text disappears from the display.

#### Note:

- You can use shuffle in combination with **REPEAT ALL** or programmed play.
- **REPEAT** is also cleared when you open the disc tray.

## **Remarks about programming**

- •You can program up to 99 tracks to play in any desired sequence.
- •Tracks can be programmed more than once, but each time counts as a track (**STEP**).

## **Programming**

**1** In Stop mode press PROGRAM to enter Program mode. **→ PROG** flashes and PROGRAM followed by track information appears on the display.

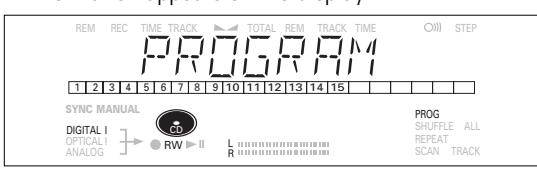

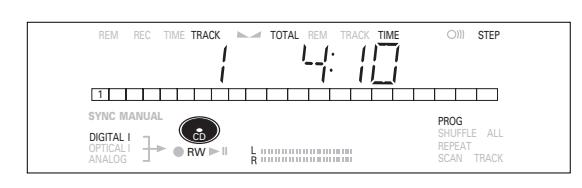

**2** Select the desired track numbers by turning the EASY JOG/ENTER key left or right and store by pressing ENTER.

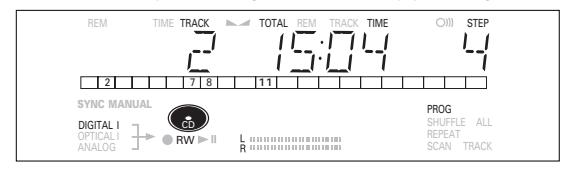

or:

Key in a track number with the number keys and press ENTER to confirm. For 2-digit numbers, press the keys in rapid succession.

- $\rightarrow$  The track will be stored in the program.
- **→** The track number, total program time and the number of programmed tracks (**STEPS**) are displayed.
- **3** Repeat step **2** for all tracks to be programmed.
- **4** Press STOP or PROGRAM to end programming. **→ PROG** lights continuously.

**5** Press PLAY/PAUSE **> II** to start programmed play.

Note:

- To review the program, press PROGRAM, followed by  $\leftrightarrow$  or ► with the CD recorder in Stop mode.
- To add more tracks to the program, repeat steps **1** to **5**.
- If you try to store more than 99 tracks, PROG FULL will appear on the display.

#### **Clearing a program**

- **1** Press STOP if necessary to stop programmed play.
- **2** Press STOP again to clear the program.
	- **→ PROG** will disappear from the display.
- •The program is also cleared when you open the disc tray.

#### **Erasing a track from a program**

- **1** In Stop mode press PROGRAM to enter Program mode.
- **2** Use  $\leftrightarrow$  or  $\rightarrow$  to select the track from to be deleted.
	- **→** The track number and program step will be shown on the display.
- **3** Press CANCEL/DELETE to erase the track from the program.
	- $\rightarrow$  The remaining program steps and the remaining playing time on the program will be displayed.

## **Remarks about Menu mode General operation of Menu**

- •In Menu mode you will have access to a number of features which are not available via the regular keys (on the deck's front and the remote control).
- •The TEXT submenus (A-B) allow you to give names to discs and tracks. The disc and track names will be displayed during playback.
- •In the RECORDING submenus (D-E) you can set Auto Track and Balance.
- •All settings (except Balance) made in Menu mode will be stored in the deck's memory and can be called up and changed at any time.

Menu active in Recording or Stop mode.

- **1** When using the remote control, select CDR first.
- **2** Press STORE/MENU on the deck or the remote control to enter Menu mode.
	- **→ TEXT EDIT will appear on the display.**
- **3** Rotate EASY JOG/ENTER to select the required submenus.
- **4** Press EASY JOG/ENTER to confirm selections.
- **5** Rotate EASY JOG/ENTER to select options in the submenus.
- **6** Press EASY JOG/ENTER to confirm selections.
- **7** Press STORE/MENU to store settings and return to the submenu.
- **8** Press STOP to store settings and exit Menu mode.

#### Note: Text can only be edited for unfinalized discs. (Finalized CDRW discs must be unfinalized first.)

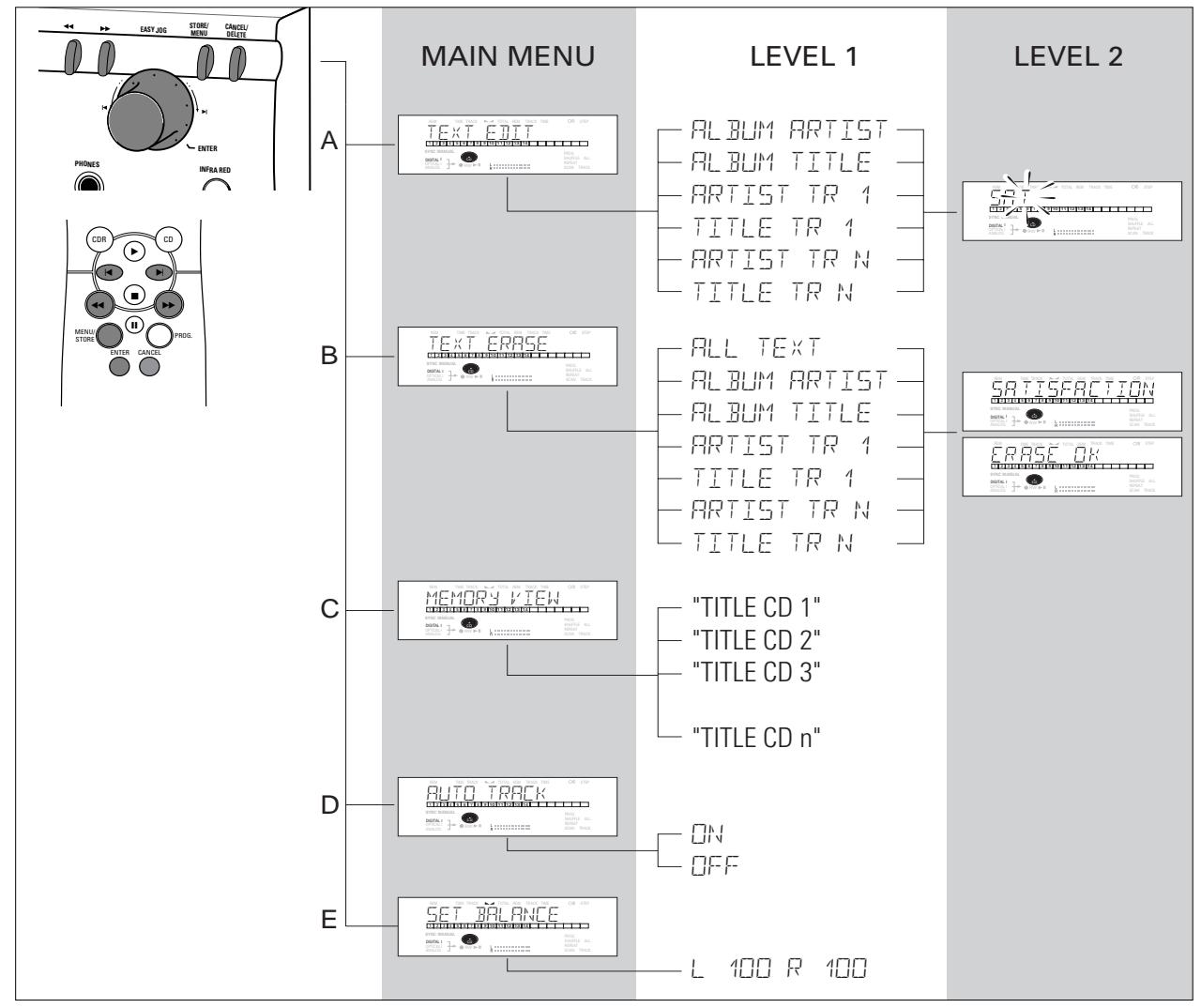

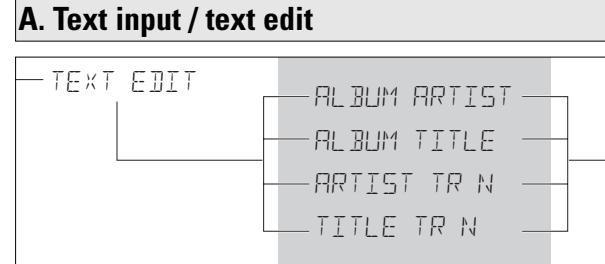

CD Text can be added to a recording or changed.This can be done in Stop mode or during recording.

Text will be stored in the recorder memory and can be edited until the CDR is finalized. Text on a (finalized) CDRW can be edited at any time.

- **1** Press STORE/MENU.
	- → TEXT EDIT will appear on the display.
- **2** Press EASY JOG/ENTER to confirm. **→ AL BUM ARTIST will appear on the display.**
- **3** Rotate EASY JOG/ENTER to select the required option in the submenu: ALBUM ARTIST, ALBUM TITLE, ARTIST TR 1, TITLE TR 1, etc.
- **4** Press EASY JOG/ENTER to confirm.  $\rightarrow$  The first character space appears on the display.
- **5** Select the characters by rotating the EASY JOG/ENTER key or by pressing the corresponding numeric/alphabet key on the remote control.
- **6** Press EASY JOG/ENTER to store each character and move to the next cursor position.
- With the  $\leftrightarrow$  and  $\leftrightarrow$  keys you can move to a required cursor position.
- •With the CANCEL key you can delete a character.

REM TIME TRACK SHUFFLE SYNC MANUAL **RECORD** TOTAL REM ALL TRACK TIME STEP  $\sqrt{121314151617181910}$ 111112|13|14|15| | | |

**7** Press STORE/MENU to store a name you have entered and return to the submenu, press  $3$  to resume or STOP  $\blacksquare$  to exit.

#### Note:

- A maximum of 60 characters can be stored per item.
- By pressing the EASY JOG/ENTER key or ENTER on the remote control without selecting a character first, you can insert a space between characters.
- When an artist's name has been stored for a certain track, the name will automatically be copied for the next track. The name can be confirmed by pressing STORE/MENU or a new name can be entered as described above.

## **B. Erasing text / text erase**

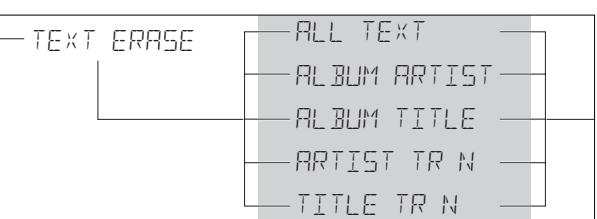

#### **1** Press STORE/MENU.

- → TEXT EDIT will appears on the display.
- **2** Rotate the EASY JOG/ENTER key to select the TEXT ERASE submenu.
	- → TEXT ERRSE will appear on the display.
- **3** Press EASY JOG/ENTER to confirm.
	- $\rightarrow$  ALL TEXT appear on the display.
- **4** Rotate EASY JOG/ENTER to select the required option in the submenu: ALL TEXT, ALBUM ARTIST, ALBUM TITLE, ARTIST TR 1, TITLE TR 1, etc.
- **5** Press FASY JOG/FNTFR to confirm.
	- **→** The display will ask you to reconfirm your selection. ERASE OK will appear on the display.
- **6** Press FASY JOG/FNTFR to reconfirm.
	- **→ UPDATE will appear on the display.**
- **7** Press STORE/MENU to return to the submenu or STOP to exit.

## **C. Reviewing CD Text in memory / memory view**

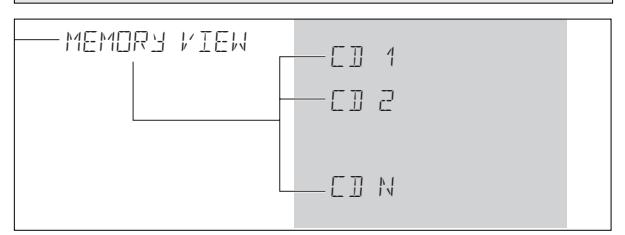

CD Text is stored in the recorder's memory. When a CDR(W) is finalized, the CD Text will be written on the disc and removed from the recorder's memory. With the MEMORY VIEW function you can view/delete the CD Text in the recorder's memory for each unfinalized disc. The amount of memory used is displayed each time the tray opens with an unfinalized CDR(W) inserted (e.g. MEMORY  $99/a$ ).

- **1** Press STORE/MENU.
	- → TEXT EDIT will appear on the display.
- **2** Rotate the EASY JOG/ENTER key to select the MEMORY VIEW submenu.
	- → MEMORY VIEW will appear on the display.
- **3** Press EASY JOG/ENTER to confirm.
	- **→** The first album title in the recorder memory will appear on the display.
- **4** Select the album title you wish to erase.

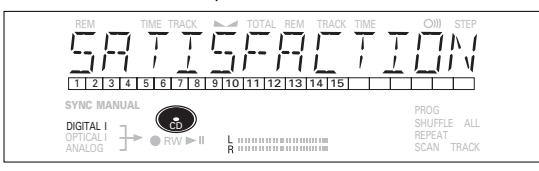

- **5** Press EASY JOG/ENTER to confirm.
	- **→ ERRSE MEMORY will appear on the display.**

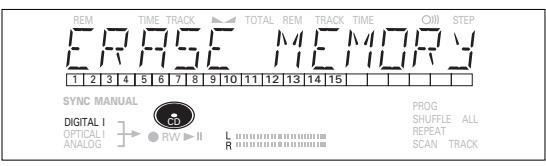

- **6** Press the EASY JOG/ENTER key to confirm the erasure of the text for that particular disc.
	- **→ UPDRTE will appear on the display.**
- **7** Press STORE/MENU to return to the submenu or STOP to exit.

### Note:

- If there are no discs in the memory, the message MEMORY EMPTY will appear on the display.
- When the text memory of your CD recorder is full, the message MEMORY FULL will appear, followed by FINALIZE CD. If you want to add a CD to the list of discs for which text is stored, you will have to erase a disc from this list or finalize another disc for which text is stored.
- MEMORY FULL/FINALIZE CD may also appear when unfinalizing a CDRW disc for which text was stored (see 'Unfinalizing CDRW discs'). The same action(s) should be taken in order to obtain memory space.

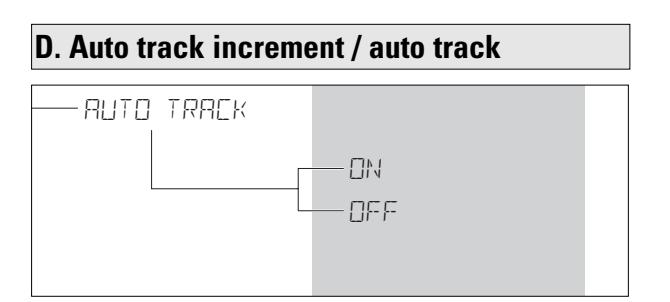

Press STORE/MENU.

- → TEXT EDIT will appear on the display.
- **2** Rotate the EASY JOG/ENTER key to select the AUTO TRACK submenu.
	- **→ AUTO TRACK will appear on the display.**
- **3** Press EASY JOG/ENTER to confirm.
- $\rightarrow$  ON will appear on the display.
- **4** Turn the EASY JOG/ENTER key to select Auto track CN or OFF.
- When  $\Box\Box$  is selected, track numbers will be automatically incremented during recording.
- •When OFF is selected, you can number the recorded tracks yourself.

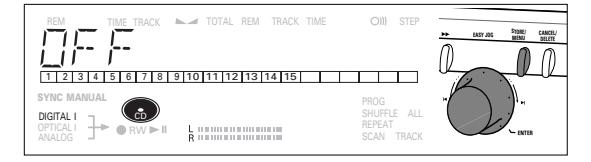

**5** Press EASY JOG/ENTER to confirm. **→ AUTO TRACK will appear on the display.** 

**6** Press STORE/MENU to store settings and return to the submenu or STOP to exit.

## **E. Balance (only active in Record/Standby mode)**

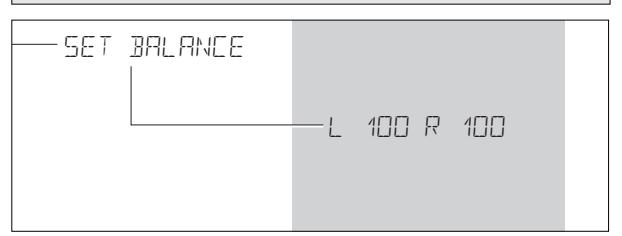

#### **1** Press STORE/MENU.

- → TEXT EDIT will appear on the display.
- **2** Rotate the EASY JOG/ENTER key to select the SET BALANCE submenu.
	- **→ SET BRLANCE will appear on the display.**
- **3** Press EASY JOG/ENTER to confirm.
	- → L⊿ and L 100 R 100 will appear on the display.

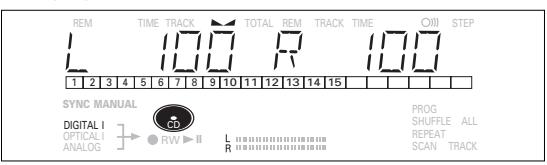

- **4** Adjust recording balance by turning the EASY JOG/ENTER key
- $\bullet$  Turn to the left: the figure on the left  $(\blacktriangle)$  counts down, that on the right counts up.
- Turn to the right: the figure on the right  $(\blacktriangle)$  counts down, that on the left counts up.
- **5** Press FASY JOG/FNTFR to confirm
- **6** Press STORE/MENU to store settings.

Note: The balance setting will not be stored permanently.

# **TROUBLESHOOTING**

If your CD recorder is defective, it is wise to check this list first. You may have forgotten a simple step.

## **Warning!**

**Under no circumstances should you attempt to repair the CD recorder yourself because this will invalidate the guarantee.**

- **SYMPTOM** possible solution:
- **No power** ensure that the ON/OFF key is in the on position (red LED on): the CD recorder is in standby mode, press any key to activate it
	- make sure that the power cable is plugged in correctly
	- switch the recorder OFF and then immediately back ON

## **Auto track does not work**

- check that 'auto track on' is selected in the menu
- check if there are 2.7 seconds of silence between the tracks (analog recording only)
- check if the source is a consumer source with digital output according to the IEC audio standard
- source is DVD player (no track information)

## **No sound** • check the audio connections

• if using an amplifier, try using a different source

## **Amplifier sound is distorted**

• make sure that the CD recorder analog output is not connected to the amplifier Phono input

## **Play will not start**

- make sure that the label of the CD is facing up
- clean the disc
- make sure that the disc is not defective by trying another disc

## **Remote control does not work**

- point the remote control directly at the CD recorder
- check the batteries and replace if necessary
- select the right source first

## **Will not record**

- clean the disc
	- make sure that the CDR(W) is an unfinalized disc
	- make sure that the disc is recordable and replace if necessary
	- the disc is not an AUDIO disc (WRONG  $TITST$
	- wrong input source chosen. Input label flashing (CHECK INPUT)
	- text memory full (MEMORY FULL / FINALIZE CD). When a CDRW has to be unfinalized for recording. Erase text for other disc(s) or finalize other disc(s) to obtain memory space.

## **Recording is distorted**

• make sure the recording level is correct

## **20 second pause between recordings**

• see Autostart recording

## **Player does not react**

• switch the ON/OFF button on the front of the player off and back on

## DISC RECOVER **on display**

- a power failure has occurred during recording; the CD recorder is attempting to repair the disc
- if DISC ERROR then appears on the display, the disc cannot be recorded further, and cannot be finalized. But it can still be played on the CD recorder or another CD recorder.
- on a CDRW disc, the track being recorded is lost, but further recording and finalization can still be done